## 考生个人信息录取信息查询渠道和办法:

登录湖北科技学院招生信息网 (http://zsjy.hbust.edu.cn/zssy.htm), 点击图 1 所示链接(下图红框所示处),打开图 2 所示登录界面,按提示填写考 生信息即可查询。

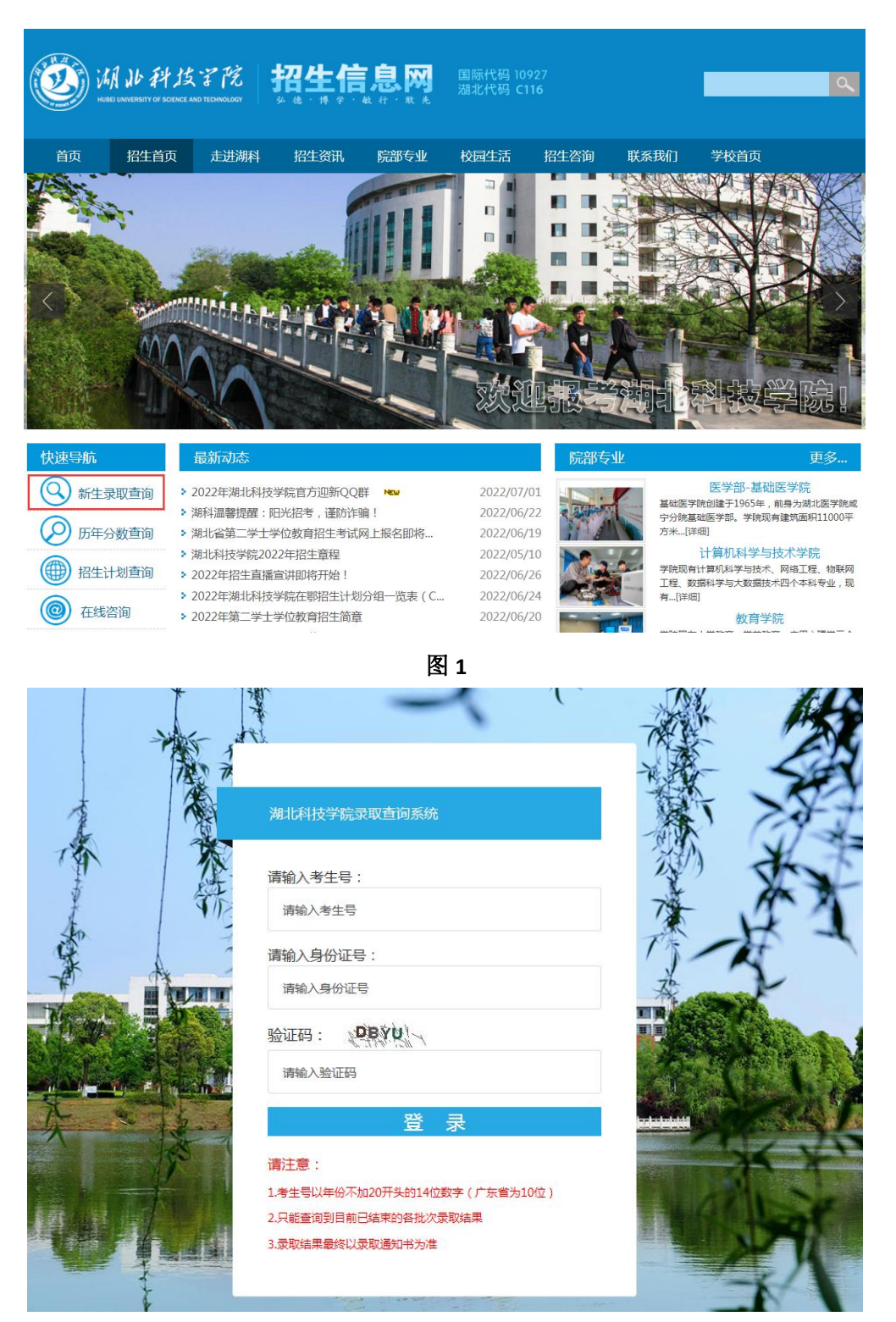